## **EIN LAIE AM COMPUTER**

Als jemand, der regelmäßig komplexe Analysen und Expertisen anzufertigen hat, war mir klar, daß mir ein Personal-Computer erhebliche Hilfestellung leisten könnte. Ein Textverarbeitungssystem könnte meine persönliche Produktivität steigern und die Anfertigung und Verbreitung von Monatsberichten erleichtern. Doch wie viele andere vor mir, blieb ich erst einmal skeptisch. Im März 1982 traten zwei Ereignisse ein, die ich nicht einfach ignorieren konnte. Erstens, meine Sekretärin gab ihren Job auf, weil sie ein Kind erwartete. Zweitens, einer der ersten tragbaren Personal-Computer tauchte in den Verkaufsagenturen meiner Wohngegend in den südlichen Niederlanden auf. Der Preis von 2.500 \$ schien mir verlockend, zumal eine ganze Menge Software im Preis inbegriffen sein sollte. Dazu sollte auch das leistungsstarke Textverarbeitungsprogramm "Wordstar" gehören. Es sah so aus, als könnte ich den Verlust der Arbeitskraft meiner Sekretärin kompensieren.

Ich stürzte mich also in das Abenteuer. Die Kosten waren bald auf 4.000 \$ gestiegen, nachdem ich den dazugehörigen Drucker erworben hatte. Meine Kostenersparnis durch die Entbehrlichkeit meiner Sekretärin war damit schon fast dahin - aber ich würde ja meine persönliche Produktivität erhöhen können. Ich holte das Gerät an einem Samstagvormittag ab. Glücklicherweise war ich so vorausschauend, meine neue Errungenschaft noch im Auto auszupacken und die Anleitung zu überfliegen, bevor ich nach Hause fuhr. Der Anleitung mußte ich dann entnehmen, daß ich wohl zusätzlich "Floppy Disks" benötigen würde, um mit dem Ding überhaupt sinnvoll arbeiten zu können. Es war nämlich meine Absicht gewesen,

gleich an jenem Wochenende ein paar

tausend Worte zu Papier zu bringen, um mit der Amortisierung der Investition gleich zu beginnen. Ich hatte Glück, daß noch Zeit blieb, das Nötige zu kaufen.

Zu Hause angekommen, verdaute ich den Rest der Betriebsanleitung. Ich war schockiert! Die Liste der "errata" war mit vier Druckseiten doch recht lang. Als ich dann meine individuelle, kostenlose Software programmieren wollte - gemäß Anleitung - funktionierte die Speicherung der Software einfach nicht! Zufällig las ich die beiden grünen Seiten, die noch vor dem Kapitel "errata" abgedruckt waren. Man hatte die Programmierung geändert.

Jetzt war ich an einem Punkt, an dem ich die Klugheit meines Kaufes ernsthaft in Frage stellte. Die Anleitung trug durch ihre Fehlerhaftigkeit mehr zur Verwirrung als zur Aufklärung bei und war auch noch in einer lächerlichen Kindersprache geschrieben: "Nicht wahr, das hat doch Spaß gemacht" und "wenn Sie es bis hierher geschafft haben, sind Sie schon ein richtiger, diplomierter Computeranwender". Alles, was ich an diesem Wochenende geschafft hatte, war einmal eine Investition von 4.000 \$ und zum anderen der Verzicht einer Übertragung eines Fußballspiels im Radio.

Inzwischen weiß ich, daß derlei Anleitungen gebräuchlich sind. Seit jenem Reinfall damals mußte ich noch eine Menge Software kaufen, dabei habe ich auch andere Personal-Computer kennengelernt. Was die Dokumenationen angeht, so scheint es, als seien sie von gehobenen Fachidioten geschrieben worden, oder von "Literaten", die sich entweder an ihrer eigenen Sprache berauschen oder dabei unbedingt witzig sein wollten.

T Bravo, so beherrscht man den Personal-Computer!

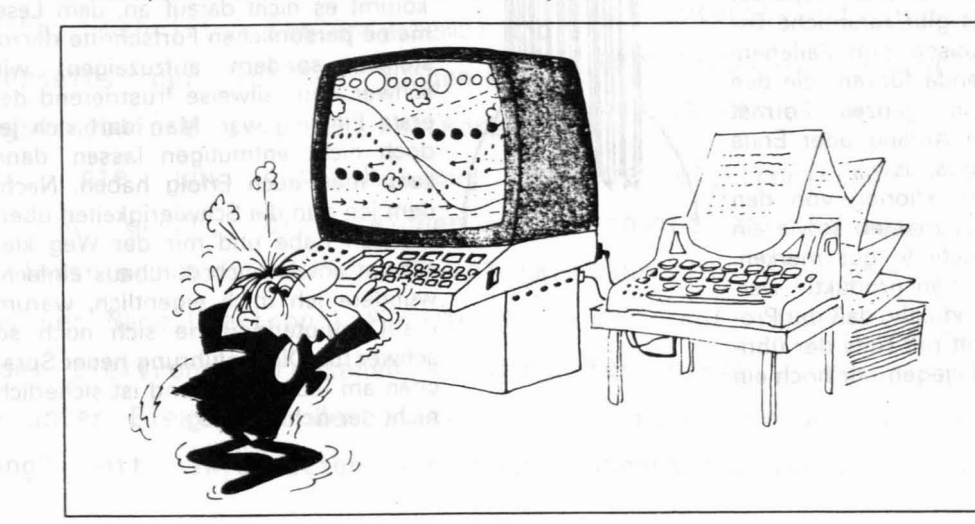

## **Verwirrung**

4

Ich will meinen Lesern die Details des total konfusen Abschnitts zur Textverarbeitung ersparen! Wordstar soll ein leistungsstarkes Programm mit 130 Befehlen sein. Für Operators und Sekretärinnen mag das in Ordnung gehen, für den Heimbenutzer aber ist es vielfacher Overkill. 500.000 Anwender soll das Programm schon haben - das schafft Vertrauen; es bewirkt aber auch ohnmächtige Wut, wenn man damit nicht fertig wird, obwohl es 499.999 andere angeblich schaffen.

Ich mußte ganz von vorne anfangen, mühsam und peinlich genau jeden kleinen Fehler notieren. Schrittchen für Schrittchen ermitteln, was ich unbedingt wissen mußte, um meine Texte auf dem Display wiederzufinden. Ich weiß *jetzt,* daß ich nicht 130 Befehle, sondern gerade ein halbes Dutzend kennen muß — dann läuft es, na also! (Vergleiche Kasten). Schließlich brachte ich damit wenigstens einen Brief zustande, in dem ich der Bank mitteilte, ich würde für eine Deckung des 4.000 \$-Schecks erst dann Sorge tragen, wenn ich die übrigen 124 Befehle 'anwenden könnte.

Anfangs war es für mich sehr irritierend, daß ich Schreibmaschine schreiben kann. Die Begrenzung des Textformats auf der rechten Seite des Bildschirms ging immer daneben. Man darf - anders als bei einer Schreibmaschine - am Ende einer Zeile nicht die Rücktaste drücken. Man muß die Eingabe fortsetzen, da der Prozessor den Zeilentransport automatisch vornimmt. Drückte ich dagegen die Rücktaste, rutschte der ganze Text um eine Zeile weiter und wurde unter Umständen sogar noch spaltenweise versetzt. Wenn man in der Mitte einer Textzeile nur weiterrücken will, darf man *nicht* die Leertaste wie bei der Schreibmaschine drücken, sonst rutscht auch hier der Text weiter, etwa so :

au ch hier der Text weiter. Stattdessen muß man die Lauftaste (kleines Rechteck) benutzen, die innerhalb des Formats von einer Zeile zur nächsten führt. Es gibt zahlreiche Befehle, die automatisch zum Zeilenanfang oder Zeilenende führen, die den Sprung über ein ganzes Format ermöglichen, zum Anfang oder Ende des gesamten Textes, usw...

Man sollte die Funktionen von den lauf-, Rück- und Leertasten sowie ein halbes Dutzend Befehle gut merken. Man kann ganz schön produktiv werden dabei - so produktiv, daß der Produktivitätsfortschritt mit Hilfe der übrigen 124 Befehle dagegen nur noch ein Klacks istl

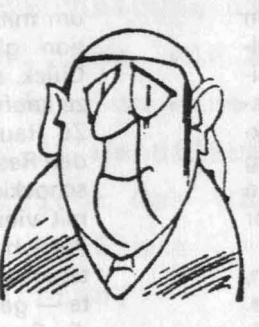

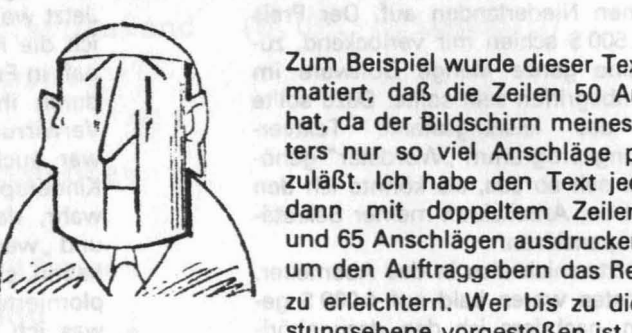

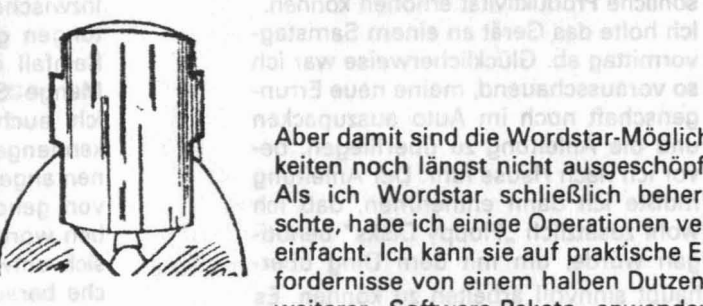

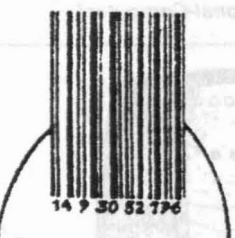

## **Fortschritt**

Die Anfangsfrustrationen muß man wegstecken. Das ermüdende Stochern im Nebel ist dann weitgehend überwunden. Mechanisch hat man seinen Personal-Computer nun im Griff. Die nächsten Operationen erlernen sich leichter. Man sollte sich nur solche Operationen heraussuchen, die man am häufigsten braucht. Beispielsweise, wie man in einem Schritt zum Anfang bzw. Ende des Formats oder zum Anfang/Ende des Textes gelangt. Vielleicht möchte man auch das Geschriebene reformatieren. (Inzwischen weiß man auch, daß das Eingespeicherte nicht als Text, sonder "File" bezeichnet wird). madoch ripszie isb tenie "anet

nal-Connouter tauchte in den Variauf b m bospet-ruloW tehiam neruthep

Zum Beispiel wurde dieser Text so formatiert, daß die Zeilen 50 Anschläge hat, da der Bildschirm meines Computers nur so viel Anschläge pro Zeile zuläßt. Ich habe den Text jedoch sodann mit doppeltem Zeilenabstand und 65 Anschlägen ausdrucken lassen, um den Auftraggebern das Redigieren zu erleichtern. Wer bis zu dieser Leistungsebene vorgestoßen ist, wird ein interessantes Phänomen feststellen: Man wird nicht nur produktiver, sondern auch kreativer. Man kann ergänzen, umstellen, weglassen.

Ich hofte das Gerät an einem Samsted

Aber damit sind die Wordstar·Möglichkeiten noch längst nicht ausgeschöpft. Als ich Wordstar schließlich beherrschte, habe ich einige Operationen vereinfacht. Ich kann sie auf praktische Erfordernisse von einem halben Dutzend weiterer Software-Pakete anwenden. Mittlerweile bin ich dabei, die Leistungsfähigkeit des Data Base Management-Programm auszuloten - Spreadsheets und Textverarbeitung sind dazu vergleichsweise Kinderspiele. Mir kommt es nicht darauf an, dem Leser meine persönlichen Fortschritte darzustellen, sondern aufzuzeigen, wie schwer und teilweise frustrierend der erste Einstieg war. Man darf sich jedoch nicht entmutigen lassen, dann kann man auch Erfolg haben. Nachdem ich nun die Schwierigkeiten überwunden habe und mir der Weg klar scheint sowie auch durchaus einfach, wundere ich mich eigentlich, warum die Computerindustrie sich noch so schwer tut. Die Einführung neuer Sprachen am laufenden Band ist sicherlich nicht der richtige Weg.